**Skip to [content](#page-6-0)**

## **[Manuals+](https://manuals.plus/)**

User Manuals Simplified.

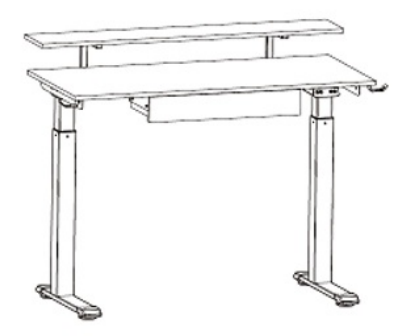

# **ROLANSTAR Height Adjustable Desk Instructions**

Home » **[ROLANSTAR](https://manuals.plus/category/rolanstar)** » **ROLANSTAR Height Adjustable Desk Instructions**

**Contents** [ **hide [ROLANSTAR](#page-1-0) Height Adjustable Desk Instructions General [Guidelines](#page-1-1) [Notes](#page-1-2) [Warnings](#page-1-3) [ACCESSORIES](#page-2-0) LIST [EXPLODED](#page-2-1) [STEP](#page-3-0) 1 [STEP](#page-3-1) 2 [STEP](#page-3-2) 3 [STEP](#page-4-0) 4 [STEP](#page-4-1) 5 [STEP](#page-4-2) 6 [STEP](#page-5-0) 7 [STEP](#page-5-1) 8 [STEP](#page-6-1) 9 [STEP](#page-6-2) 10 [STEP](#page-7-0) 11 [STEP](#page-7-1) 12 [STEP](#page-8-0) 13 OPERATION [INSTRUCTIONS](#page-8-1) 20.1 Up / Down [Button](#page-9-0) [Desktop](#page-9-1) Height Memory Setting The Lowest Height [Position](#page-9-2) Setting The Highest Height [Position](#page-10-0) Setting Initial [Settings](#page-10-1) Restore Factory [Settings](#page-10-2) [AUTOMATED](#page-10-3) EXERCISE REMINDER COMMON ERROR CODE (PROBLEM [DESCRIPTION](#page-10-4) AND SOLUTION) Read More About This Manual & [Download](#page-12-0) PDF: File [Downloads](#page-12-1)**

**Related [Manuals](#page-12-2)**

## <span id="page-1-0"></span>**ROLANSTAR Height Adjustable Desk Instructions**

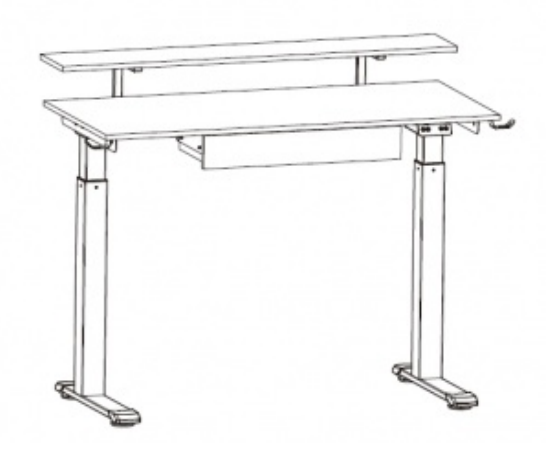

#### <span id="page-1-1"></span>**General Guidelines**

- Please read the following instructions carefully and use the product accordingly.
- Please keep this manual and hand it over when you transfer the product.
- This summary may not include every detail of all variations and considered steps. Please contact us when further information and help are needed.

#### <span id="page-1-2"></span>**Notes**

- Product is intended for indoor use only. It must be assembled and used according to the instructions. The seller does not accept any responsibility for damage or injury resulting from improper assembly or use.
- Please avoid long-term exposure to humid environment to prevent mildew.
- During assembly, align all screws with the corresponding pre-drilled holes first and then tighten them one by one.
- Inspect the screws regularly. Screws may become loose during long-term use. If necessary, retighten them to ensure stability and security.

#### <span id="page-1-3"></span>**Warnings**

- Children are not allowed to assemble the product. During assembly, keep any small part out of reach of children as they may be fatal if swallowed or inhaled.
- Children are not allowed to stand, climb or play on the product to avoid serious bodily injury by the toppling.
- Keep plastic packing bags out of reach of children to avoid any potential danger, such as suffocation.
- Avoid sharp objects and corrosive chemicals to prevent damage to the product or bodily injury.

## <span id="page-2-0"></span>**ACCESSORIES LIST**

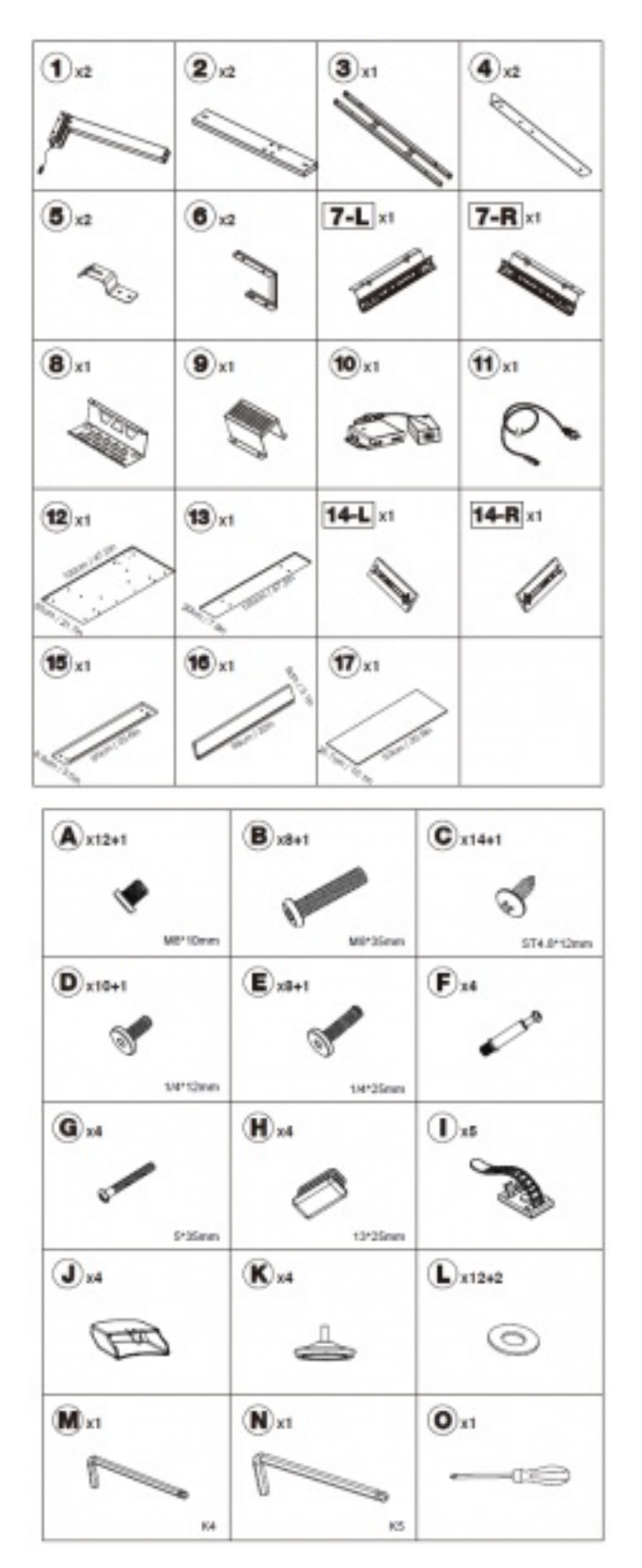

## <span id="page-2-1"></span>**EXPLODED**

<span id="page-3-2"></span>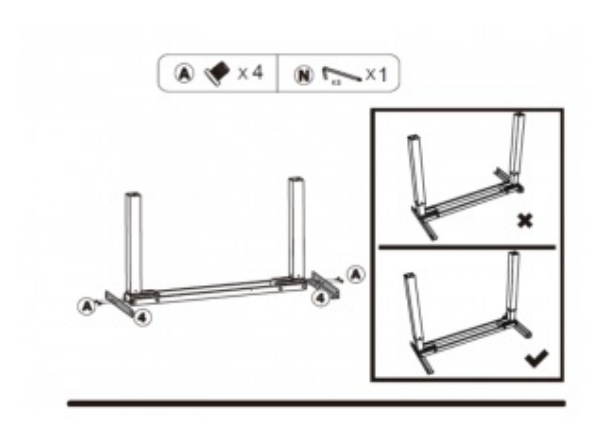

<span id="page-3-1"></span>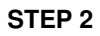

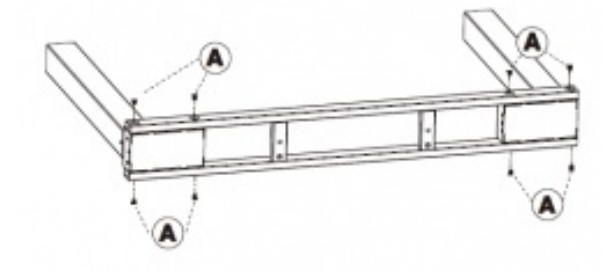

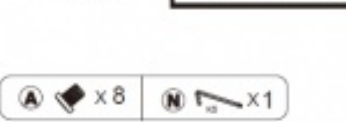

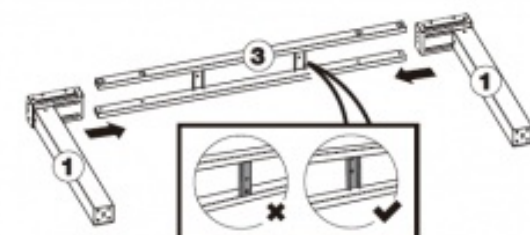

<span id="page-3-0"></span>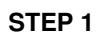

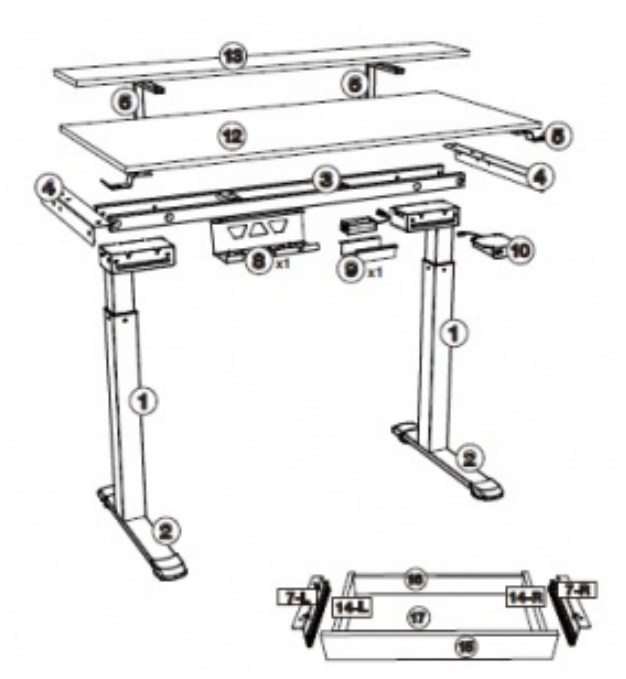

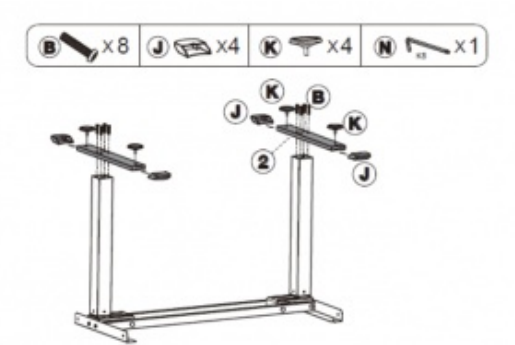

<span id="page-4-0"></span>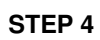

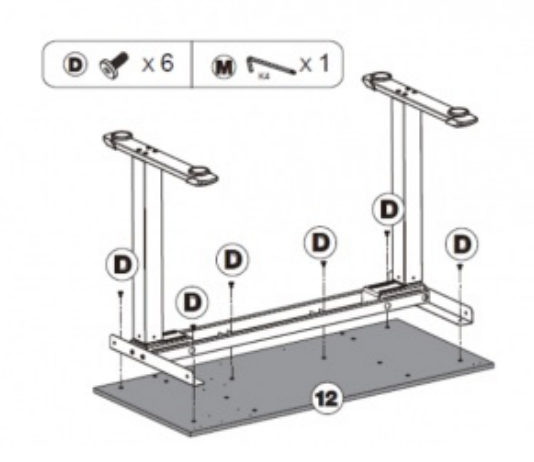

<span id="page-4-1"></span>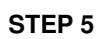

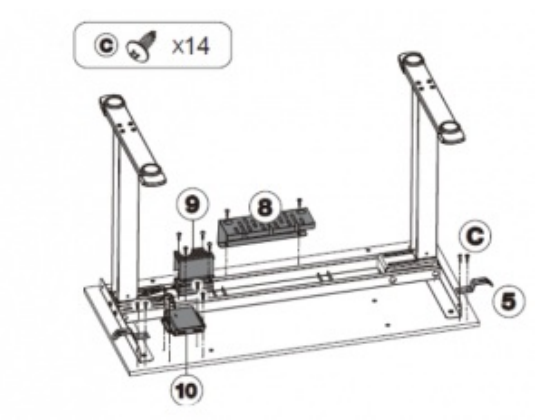

<span id="page-4-2"></span>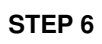

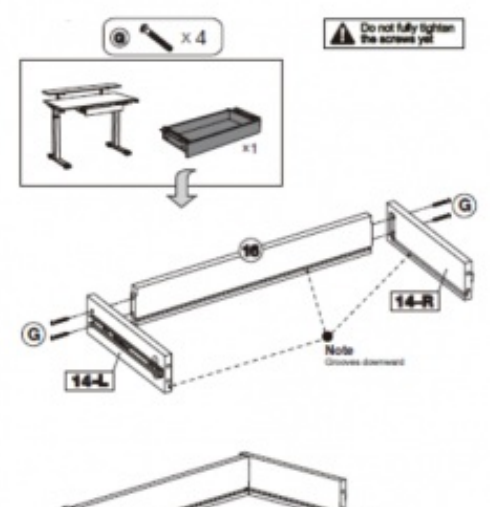

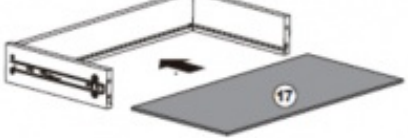

<span id="page-5-0"></span>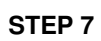

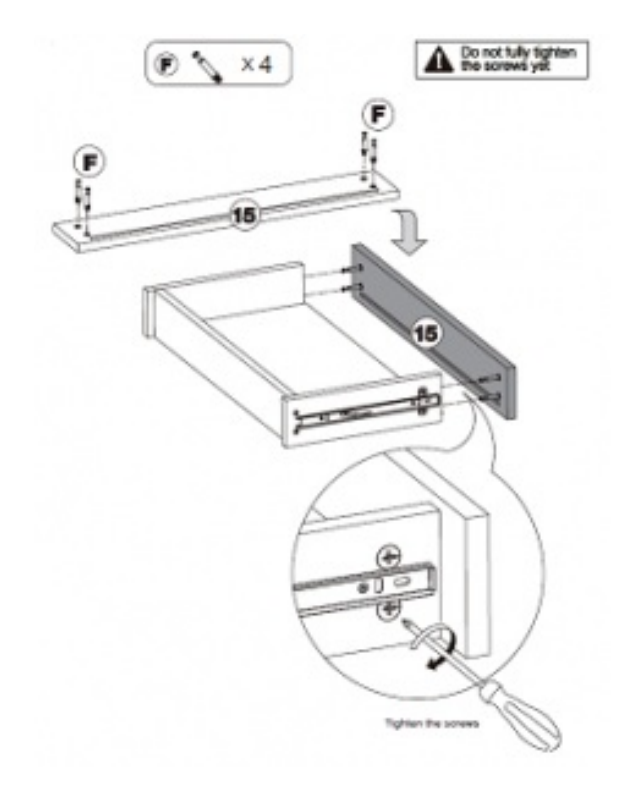

<span id="page-5-1"></span>**STEP 8**

<span id="page-6-0"></span>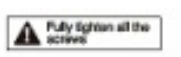

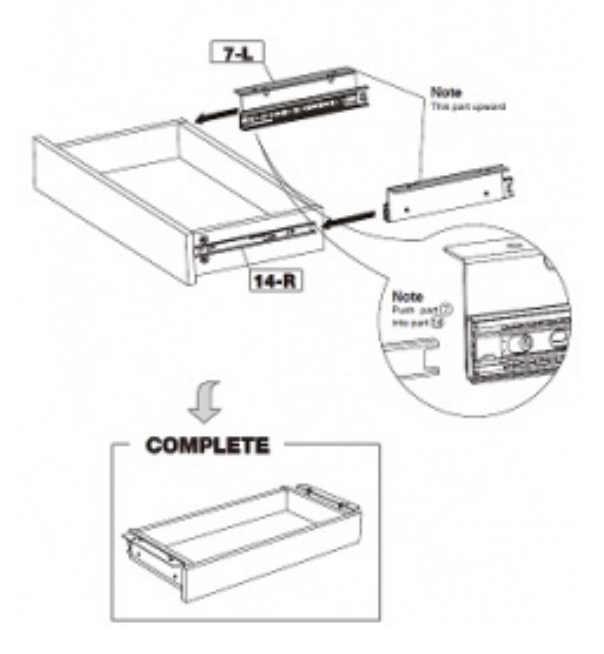

<span id="page-6-1"></span>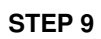

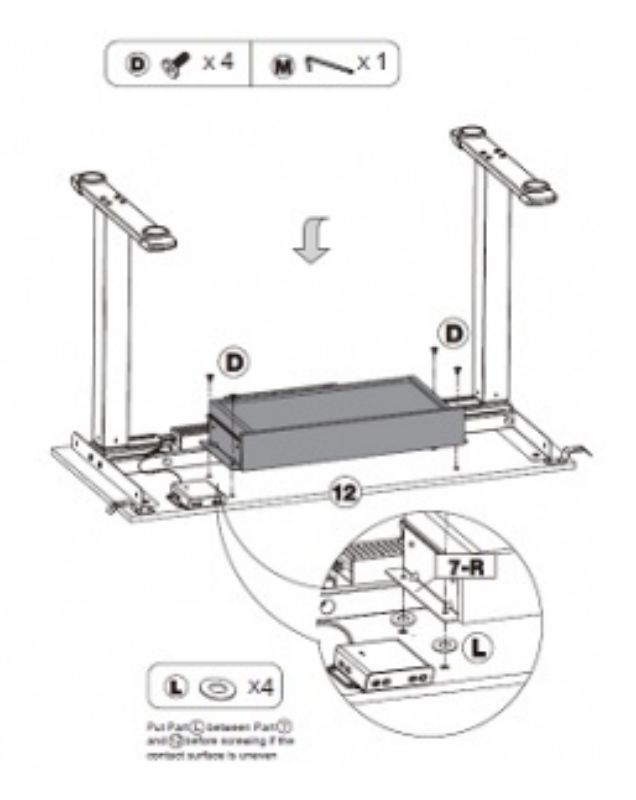

<span id="page-6-2"></span>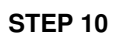

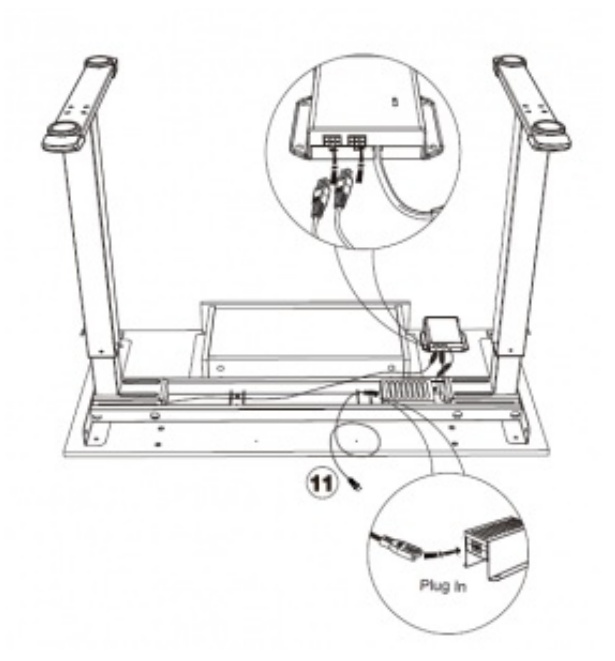

<span id="page-7-0"></span>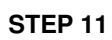

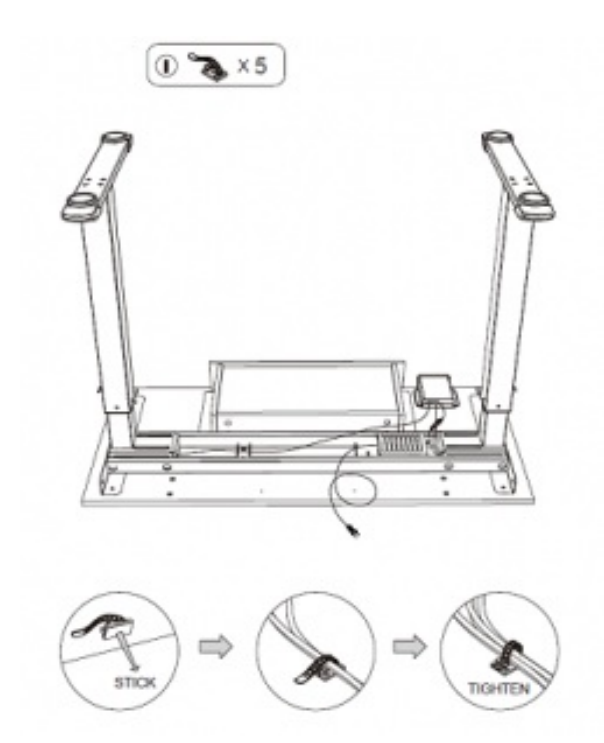

<span id="page-7-1"></span>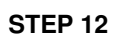

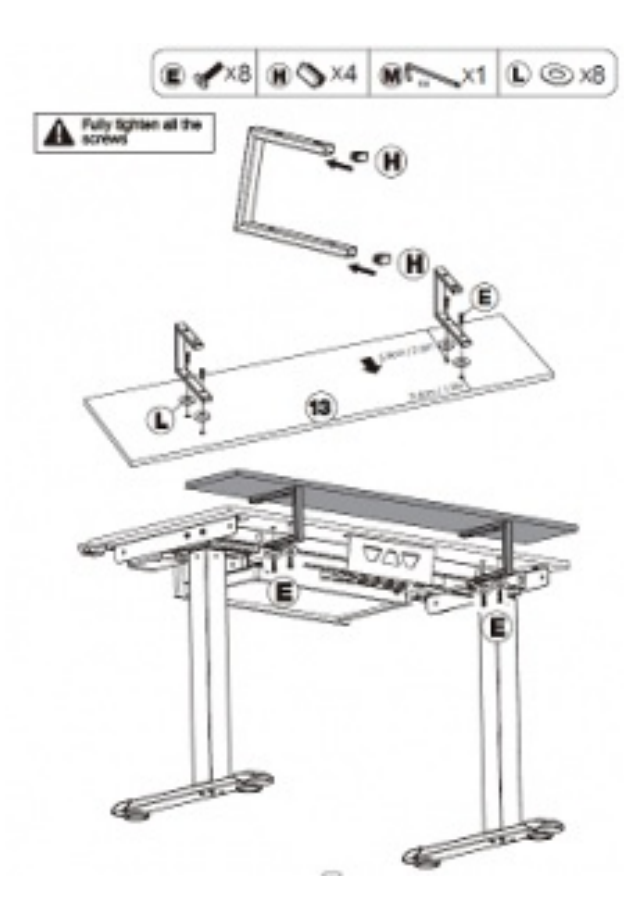

<span id="page-8-0"></span>**STEP 13**

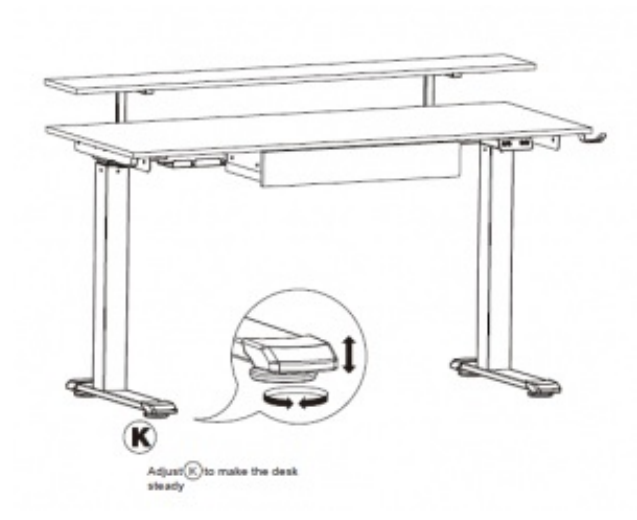

# <span id="page-8-1"></span>**OPERATION INSTRUCTIONS**

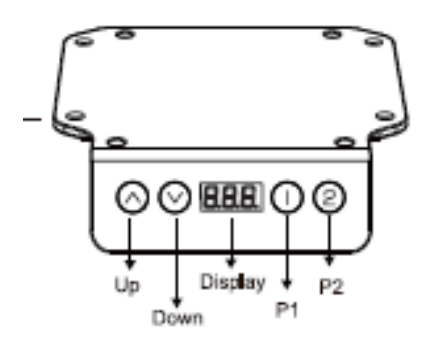

<span id="page-9-0"></span>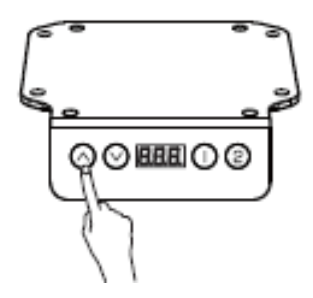

Press the ∧ to raise the desk, when you release the button it will stop. Press the ∨ to lower the desk, when you release the button it will stop. When pressing the ∧ /  $\vee$ , the

desk travels a very short distance, so that users can fine-tune the desk height according to preference

#### <span id="page-9-1"></span>**Desktop Height Memory Setting**

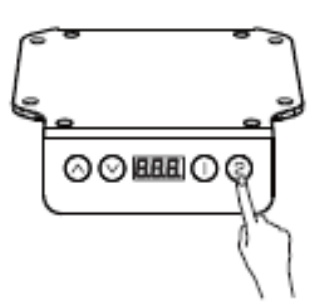

POSITION SETTING: Can set up two memories. Adjust the desktop to the appropriate height with ∧ or v buttons. And then press "1 or 2" button, about 4 seconds until the

display flashes "S -1 or S-2 ", indicating that memory setting is successful. LOCATION QUERY: In the run mode, press any of the 1 / 2 keys to flash the height of the key memory.

POSITION REACHING: In the run mode, when the desktop stops, press any of the 1 / 2 keys twice to adjust to the de sktop height of the key memory. When desktop is moving,

pressing any button can stop it.

#### <span id="page-9-2"></span>**The Lowest Height Position Setting**

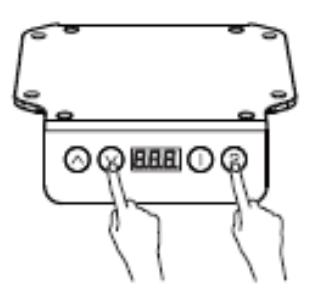

POSITION SETTING: Please adjust the desktop to the appropriate height; and thenhold both "2" and "∨" button for 5 seconds; when the display appears "- d o", the lowest height is memorized successfully. Once the desktop is dropped to its lowest height position, the display shows "- L o".

#### **POSITION CANCELLATION:**

Option 1 – Refer to the initial setting process.

Option 2 – Adjust the desktop to the lowest height where the display shows "- L o", hold both "2" and the down button for 5 seconds; at this time, the display will

show "- d o" indicating the set lowest height position has been successfully canceled

## <span id="page-10-0"></span>**The Highest Height Position Setting**

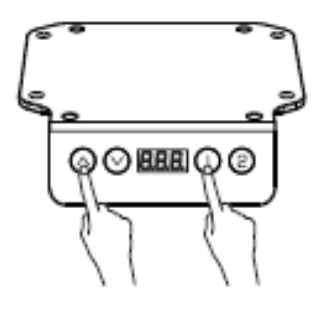

POSITION SETTING: Please adjust the desktop to the appropriate height; and then hold both "1" and the up button for 5 seconds; when the display appears "- u p", the highest

height is memorized successfully. Once the desktop is raised to its highest height position, the display shows "- h I".

POSITION CANCELLATION:

Option 1 – Refer to the initial setting process.

Option 2 – Adjust the desktop to the highest height where the display shows "- h I", hold both "1" and the up button for 5 seconds; at this time, the display will show "- u p" indicating

the set highest height position has been successfully canceled..

## <span id="page-10-1"></span>**Initial Settings**

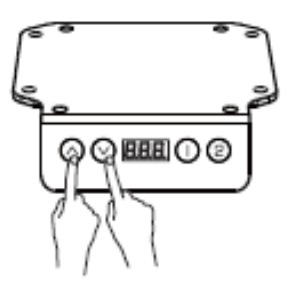

Under normal state, can be operated at any time; Or replace the controller for the first time Press and hold both the ∧ and ∨ until the display appears " $---$ ", release the keys,

then the tabletop will automatically move up and down. When the top stop moving, the initial setting process succeeds.

## <span id="page-10-2"></span>**Restore Factory Settings**

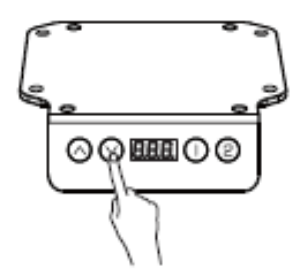

When the display appears error code "rST" or "E16", press and hold the "V" button for 5 seconds until the display flashes " $---$ "; release the key, then the adjustable desk legs

will automatically move down to its mechanical lowest point, and move up and stop at a factory-preset position. Finally, the desk can work normally.

## <span id="page-10-3"></span>**AUTOMATED EXERCISE REMINDER**

Once the desktop stays at a same height position over 45 mins, the display shows "Chr". The flash of "Chr"will disappears when you press any of button or after 1 minute without any operation. The reminder will work for 3 times in a row.

## <span id="page-10-4"></span>**COMMON ERROR CODE (PROBLEM DESCRIPTION AND SOLUTION)**

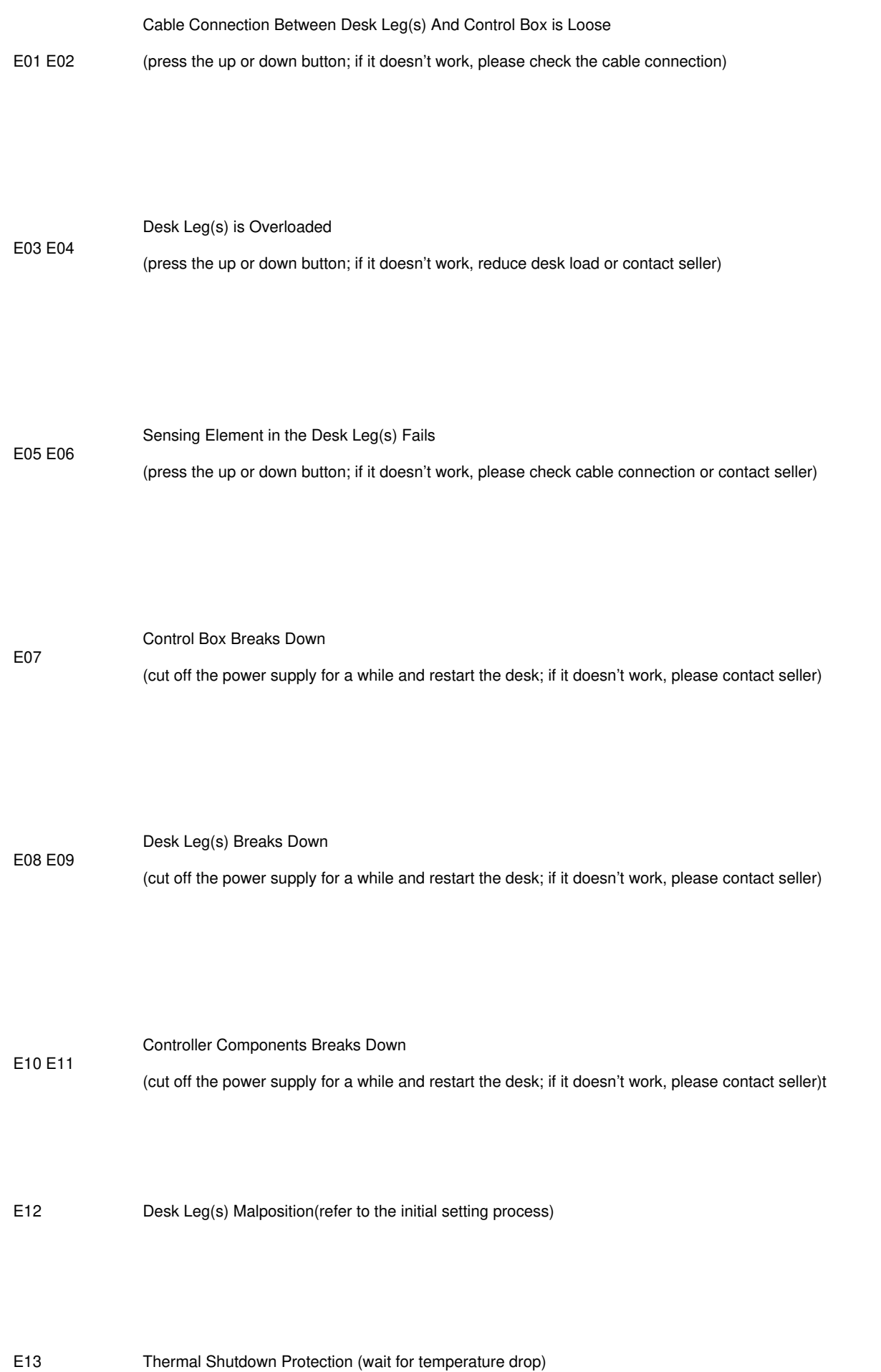

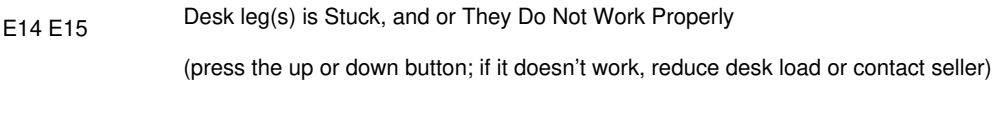

E16 Unbalance Desktop (restore factory settings)

E17 Key Data Stored in Control Box are Lost (please contact seller directly)

Abnormal Power-Down

(check the cable connection then restore factory settings)

#### <span id="page-12-0"></span>*Read More About This Manual & Download PDF:*

## <span id="page-12-1"></span>**File Downloads**

rST

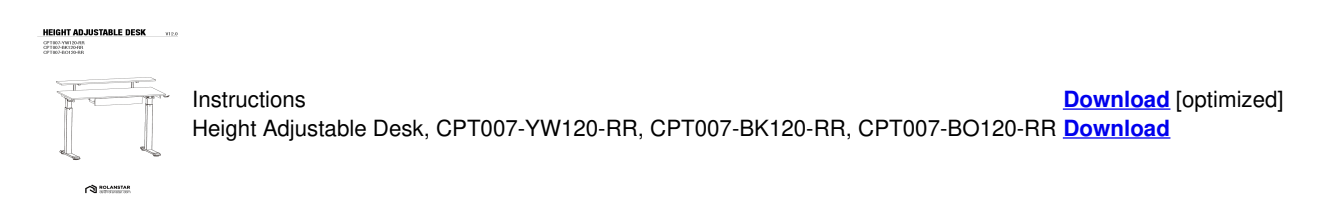

#### <span id="page-12-2"></span>**Related Manuals**

- 1. **Electric height adjustable desk [Instruction](https://manuals.plus/electric-height/electric-height-adjustable-desk-manual) Manual** Electric height adjustable desk Instruction Manual Technical Specifications Height Range...
- 2. **ULINE [Adjustable](https://manuals.plus/uline/adjustable-height-desk-manual) Height Desk User Manual** ULINE Adjustable Height Desk User Manual H-7033, H-7034, H-7035 H-7598,...
- 3. **Matrix Executive Electric Height Adjustable Desk [\[JBMATEL12K,](https://manuals.plus/j-burrows/matrix-executive-electric-height-adjustable-desk-jbmatel12k-jbmatel15k-manual) JBMATEL15K] User Manual** Matrix Executive Electric Height Adjustable Desk JBMATEL12K, JBMATEL15K User Manual...
- 4. **V I V Crank Height Adjustable Desk [Instruction](https://manuals.plus/v-i-v/crank-height-adjustable-desk-manual) Manual** Crank Height Adjustable Desk Crank Height Adjustable Desk Black...
- 5. **[EQUIPMED](https://manuals.plus/equipmed/height-adjustable-shower-stool-manual) Height Adjustable Shower Stool User Manual** EQUIPMED Height Adjustable Shower Stool READ THIS MANUAL CAREFULLY BEFORE...
- 6. **[PROCLEANROOM](https://manuals.plus/procleanroom/height-adjustable-cleanroom-table-with-shelf-manual) Height Adjustable Cleanroom Table with Shelf Instruction Manual** Height Adjustable Cleanroom Table with Shelf Overview L: 400 –...